# Veritas CloudPoint 1.0 Administrator's Guide

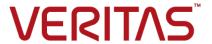

### Veritas CloudPoint Administrator's Guide

Last updated: 2017-09-13

Document version: 1.0 Rev 6

#### Legal Notice

Copyright © 2017 Veritas Technologies LLC. All rights reserved.

Veritas, the Veritas Logo, Veritas InfoScale, and NetBackup are trademarks or registered trademarks of Veritas Technologies LLC or its affiliates in the U.S. and other countries. Other names may be trademarks of their respective owners.

This product may contain third party software for which Veritas is required to provide attribution to the third party ("Third Party Programs"). Some of the Third Party Programs are available under open source or free software licenses. The License Agreement accompanying the Software does not alter any rights or obligations you may have under those open source or free software licenses. Refer to the third party legal notices document accompanying this Veritas product or available at:

#### https://www.veritas.com/about/legal/license-agreements

The product described in this document is distributed under licenses restricting its use, copying, distribution, and decompilation/reverse engineering. No part of this document may be reproduced in any form by any means without prior written authorization of Veritas Technologies LLC and its licensors, if any.

THE DOCUMENTATION IS PROVIDED "AS IS" AND ALL EXPRESS OR IMPLIED CONDITIONS, REPRESENTATIONS AND WARRANTIES, INCLUDING ANY IMPLIED WARRANTY OF MERCHANTABILITY, FITNESS FOR A PARTICULAR PURPOSE OR NON-INFRINGEMENT, ARE DISCLAIMED, EXCEPT TO THE EXTENT THAT SUCH DISCLAIMERS ARE HELD TO BE LEGALLY INVALID. VERITAS TECHNOLOGIES LLC SHALL NOT BE LIABLE FOR INCIDENTAL OR CONSEQUENTIAL DAMAGES IN CONNECTION WITH THE FURNISHING, PERFORMANCE, OR USE OF THIS DOCUMENTATION. THE INFORMATION CONTAINED IN THIS DOCUMENTATION IS SUBJECT TO CHANGE WITHOUT NOTICE.

The Licensed Software and Documentation are deemed to be commercial computer software as defined in FAR 12.212 and subject to restricted rights as defined in FAR Section 52.227-19 "Commercial Computer Software - Restricted Rights" and DFARS 227.7202, et seq. "Commercial Computer Software and Commercial Computer Software Documentation," as applicable, and any successor regulations, whether delivered by Veritas as on premises or hosted services. Any use, modification, reproduction release, performance, display or disclosure of the Licensed Software and Documentation by the U.S. Government shall be solely in accordance with the terms of this Agreement.

Veritas Technologies LLC 500 E Middlefield Road Mountain View. CA 94043

#### http://www.veritas.com

#### **Technical Support**

Technical Support maintains support centers globally. All support services will be delivered in accordance with your support agreement and the then-current enterprise technical support policies. For information about our support offerings and how to contact Technical Support, visit our website:

https://www.veritas.com/support

You can manage your Veritas account information at the following URL:

https://my.veritas.com

If you have questions regarding an existing support agreement, please email the support agreement administration team for your region as follows:

Worldwide (except Japan) CustomerCare@veritas.com

Japan CustomerCare Japan@veritas.com

#### Documentation feedback

Your feedback is important to us. Suggest improvements or report errors or omissions to the documentation. Include the document title, document version, chapter title, and section title of the text on which you are reporting. Send feedback to:

doc.feedback@veritas.com

You can also see documentation information or ask a question on the Veritas community site:

http://www.veritas.com/community/

# Contents

| Chapter 1 | Deploying CloudPoint                                                                 | 8  |
|-----------|--------------------------------------------------------------------------------------|----|
|           | About the deployment approach Supported snapshots                                    |    |
|           | Deciding where to run CloudPoint                                                     |    |
|           | System requirements                                                                  |    |
|           | Creating and mounting a volume to store CloudPoint data                              |    |
|           | Creating a volume and file system to store CloudPoint data                           |    |
|           | (Amazon AWS)  Creating and mounting a volume to store CloudPoint data (Google Cloud) |    |
|           | Creating and mounting a volume to store CloudPoint data                              |    |
|           | (Microsoft Azure)                                                                    |    |
|           | Deploying CloudPoint using a Docker image                                            |    |
|           | Verifying that CloudPoint was deployed successfully  Deploying the on-host plug-ins  |    |
| Chapter 2 | User interface basics                                                                | 18 |
|           | Signing in to CloudPoint                                                             |    |
|           | About the CloudPoint dashboard                                                       | 19 |
|           | data                                                                                 | 19 |
|           | Displaying information on plug-ins                                                   | 20 |
|           | Getting quick information from user interface icons                                  | 21 |
| Chapter 3 | Protecting your assets with policies                                                 | 22 |
|           | About policies                                                                       |    |
|           | Creating a policy                                                                    |    |
|           | Assigning a policy to an asset                                                       |    |
|           | Listing policies                                                                     |    |
|           | Displaying policy details                                                            |    |
|           | Modifying a policy                                                                   |    |
|           | Deleting a policy                                                                    | 27 |

| Chapter 4 | Working with applications                                                        | 28         |
|-----------|----------------------------------------------------------------------------------|------------|
|           | Displaying application details                                                   |            |
|           | Restoring an application snapshot                                                |            |
|           | Shutting down and restarting the Oracle database after restoring                 |            |
|           | an Oracle application snapshot                                                   | 32         |
|           | Deleting an application snapshot                                                 | 33         |
| Chapter 5 | Working with hosts                                                               | 34         |
|           | Displaying host details                                                          | 34         |
|           | Taking a host snapshot manually                                                  | 35         |
|           | Restoring a host snapshot                                                        | 37         |
|           | Deleting a host snapshot                                                         | 39         |
| Chapter 6 | Working with file systems                                                        | 40         |
|           | Displaying file system details                                                   | 40         |
|           | Taking a file system snapshot manually                                           | 41         |
|           | Restoring a file system snapshot                                                 | 42         |
|           | Deleting a file system snapshot                                                  | 43         |
| Chapter 7 | Working with disks                                                               | 44         |
|           | Displaying disk details                                                          | 44         |
|           | Taking a disk snapshot manually                                                  |            |
|           | Restoring a disk snapshot                                                        |            |
|           | Deleting a disk snapshot                                                         | 48         |
| Chapter 8 | Working with plugins                                                             | 50         |
|           | About plug-ins                                                                   | 50         |
|           | Determining the types of plug-ins and agents to install                          | 51         |
|           | Configuring an off-host plug-in                                                  |            |
|           | Amazon Web Services plug-in configuration notes                                  |            |
|           | Google Cloud plug-in configuration notes                                         |            |
|           | Microsoft Azure plug-in configuration notes                                      | 53         |
|           | Hewlett-Packard Enterprise 3PAR plug-in configuration notes                      | <b>5</b> 4 |
|           | Hitachi Data Systoms plug in configuration notes                                 | _          |
|           | Hitachi Data Systems plug-in configuration notes  Configuring an on-host plug-in |            |
|           | Preparing to install the Oracle CloudPoint plug-in                               |            |
|           | Creating an Oracle database user                                                 |            |
|           | Optimizing your Oracle database data and metadata files                          |            |

|            | Oracle plug-in configuration notes                  |                |
|------------|-----------------------------------------------------|----------------|
| Chapter 9  | Working with agents                                 | 60             |
|            | About agents                                        | 60             |
|            | Agent dependencies                                  |                |
|            | Downloading and installing an agent                 |                |
|            | Configuring an agent                                |                |
| Chapter 10 | CloudPoint logs                                     | 64             |
|            | CloudPoint logs                                     | 64             |
| Chapter 11 | Upgrading CloudPoint                                | 65             |
|            | Upgrading CloudPoint                                | 65             |
| Chapter 12 | API reference                                       | 67             |
|            | About APIs                                          | 67             |
|            | Sample API requests                                 |                |
|            | Authenticating a user                               |                |
|            | GET requests                                        |                |
|            | POST requests                                       |                |
|            | DELETE request                                      |                |
|            | PUT request                                         | 70             |
|            | PATCH request                                       | 71             |
|            | Asset APIs                                          | 71             |
|            | List assets                                         | 71             |
|            | Get a specific asset                                | 72             |
|            | List snapshots of an asset                          | 72             |
|            | List a specific snapshot                            |                |
|            | Create a snapshot                                   | 72             |
|            | Restore a snapshot                                  | 73             |
|            | List restore targets                                |                |
|            | Delete a snapshot                                   |                |
|            | Agent management APIs                               |                |
|            | Agent APIs                                          |                |
|            | Workflow APIs                                       |                |
|            | Luct tooks                                          | 76             |
|            | List tasks                                          |                |
|            | Show task properties, status, results               | 77             |
|            | Show task properties, status, results  Delete tasks | 77<br>77       |
|            | Show task properties, status, results               | 77<br>77<br>78 |

|            | List a specific policy                               | 79 |
|------------|------------------------------------------------------|----|
|            | Create a policy                                      | 79 |
|            | Modify a policy                                      | 80 |
|            | Delete a policy                                      | 81 |
|            | Add or remove an asset to or from a policy           | 81 |
|            | Apply a policy to an asset                           | 81 |
|            | Remove a policy from an asset                        | 82 |
|            | List all policies applied to an asset                | 82 |
|            | Summary APIs                                         | 83 |
| Chapter 13 | Storage array support                                | 84 |
|            | Hitachi Data Systems (HDS) G-Series arrays           | 84 |
|            | Required G-Series array configuration information    | 84 |
|            | Supported G-Series arrays                            | 85 |
|            | Supported CloudPoint operations on G-Series arrays   | 85 |
|            | Hewlett-Packard Enterprise (HPE) 3PAR array          | 85 |
|            | Required 3PAR array configuration information        | 85 |
|            | Supported 3PAR arrays                                | 85 |
|            | Supported CloudPoint operations on 3PAR array assets | 86 |

Chapter

# **Deploying CloudPoint**

This chapter includes the following topics:

- About the deployment approach
- Supported snapshots
- Deciding where to run CloudPoint
- System requirements
- Creating and mounting a volume to store CloudPoint data
- Deploying CloudPoint using a Docker image
- Verifying that CloudPoint was deployed successfully
- Deploying the on-host plug-ins

### About the deployment approach

CloudPoint is distributed as a Docker container image that is built on an Ubuntu 16.04 Server Long Term Support (LTS) base image. The image contains the following:

- All CloudPoint services
- MongoDB
- RabbitMQ server
- A web server to support the CloudPoint graphical user interface (GUI)

This deployment approach has the following advantages:

 All the packages and scripts you need to deploy CloudPoint are in the container itself.

- There are minimal installation requirements.
- Deployment requires only a few commands.

### Supported snapshots

The following table shows the types of snapshots you can take for each supported application, cloud, or storage array.

| Snapshot type | Supported assets              |
|---------------|-------------------------------|
| Application   | Oracle 12c                    |
| Host          | AWS EC2 instances             |
|               | Azure virtual machine         |
|               | Google virtual machine        |
| Disk          | Hitachi Data Systems G-Series |
|               | HPE 3PAR                      |

Note: File system level snapshots are not supported. On the File Systems pages, when you select Create Snapshot, CloudPoint takes a disk level snapshot of the file system.

### Deciding where to run CloudPoint

You can deploy CloudPoint in the following ways:

- Deploy CloudPoint on-premises and manage on-premises assets.
- Deploy CloudPoint on-premises and manage assets in one or more clouds.
- Deploy CloudPoint in a cloud and manage assets in that cloud.
- Deploy CloudPoint in a cloud and manage assets in multiple clouds.

### **System requirements**

Table 1-1 Supported applications, operating systems, and platforms

| Category          | Support                                                                                                    |
|-------------------|----------------------------------------------------------------------------------------------------|
| Applications      | Oracle 12c* single node; CloudPoint has been verified on Oracle 12c and Oracle 12cR1 Linux native file systems: ext2, ext3, ext4, and XFS |
| Operating system  | Red Hat Enterprise Linux (RHEL) 7.x; CloudPoint has been verified on RHEL 7.1, 7.2, and 7.3                                               |
| Cloud platforms   | Amazon Web Services Microsoft Azure Google Cloud                                                                                          |
| Storage platforms | Hitachi Data Systems (HDS) HPE 3PAR                                                                                                    |

Table 1-2 Minimum system requirements

| Cloud vendor        | Requirements                                                                                    |
|---------------------|-------------------------------------------------------------------------------------------------|
| Amazon Web Services | Elastic Compute Cloud (EC2) instance type: t2.medium                                            |
|                     | vCPUs: 2                                                                                        |
|                     | Memory (GB): 4 with a solid-state drive (SSD) for the root disk                                 |
|                     | Storage: 50 GB Elastic Block Store (EBS) volume with encryption for the snapshot asset database |
| Microsoft Azure     | Virtual machine type: Standard_DS2_v2                                                           |
|                     | CPU cores: 2                                                                                    |
|                     | Memory (GB): 7 with an SSD for the root disk                                                    |
|                     | Storage: 50 GB Premium SSD for the snapshot asset database                                      |

| Cloud vendor      | Requirements                                                         |
|-------------------|----------------------------------------------------------------------|
| Google Cloud      | Virtual machine type: Ubuntu 16.04 Server LTS instance               |
|                   | vCPUs: 2                                                             |
|                   | Memory (GB): 7.5 with a standard persistent disk                     |
|                   | Storage: 50 GB SSD persistent disk for the snapshot asset database   |
| x86 physical host | Operating system: Ubuntu 16.04 Server LTS                            |
|                   | CPUs: Single-socket, multi-core                                      |
|                   | Memory: 10 GB with an addition 50 GB for the snapshot asset database |

Table 1-2 Minimum system requirements (continued)

CloudPoint also has the following space requirements.

Table 1-3 Space considerations

| Item                        | Space requirements |
|-----------------------------|--------------------|
| CloudPoint docker container | < 1 GB             |
| On-host agent and plug-ins  | ~ 20 MB            |

### Creating and mounting a volume to store **CloudPoint data**

Before you deploy CloudPoint, you should create and mount a volume to store CloudPoint data.

See "Creating a volume and file system to store CloudPoint data (Amazon AWS)" on page 12.

See "Creating and mounting a volume to store CloudPoint data (Google Cloud)"

See "Creating and mounting a volume to store CloudPoint data (Microsoft Azure)" on page 12.

### Creating a volume and file system to store CloudPoint data (Amazon AWS)

#### To create a volume and file system to store CloudPoint data (Amazon AWS)

- On the EC2 dashboard, click **Volumes > Create Volumes**.
- 2 Follow the instructions on the screen and specify the following:
  - Volume type: General Purpose SSD
  - Size: 50 GB
- Use the following instructions to create a file system and mount the device to /cloudpoint on the instance host.

http://docs.aws.amazon.com/AWSEC2/latest/UserGuide/ ebs-using-volumes.html

### Creating and mounting a volume to store CloudPoint data (Google Cloud)

#### To create and mount a volume to store CloudPoint data (Google Cloud)

Create the disk for the virtual machine, initialize it, and mount it to /cloudpoint. https://cloud.google.com/compute/docs/disks/add-persistent-disk

### Creating and mounting a volume to store CloudPoint data (Microsoft Azure)

#### To create and mount a volume to store CloudPoint data (Microsoft Azure)

- Create a new disk and attach it to the virtual machine.
  - https://docs.microsoft.com/en-us/azure/virtual-machines/linux/attach-disk-portal You should choose the managed disk option.
  - https://docs.microsoft.com/en-us/azure/virtual-machines/linux/ attach-disk-portal#use-azure-managed-disks
- 2 Initialize the disk and mount it to /cloudpoint. For details, see the section "Connect to the Linux VM to mount the new disk" in the following link:
  - https://docs.microsoft.com/en-us/azure/virtual-machines/linux/add-disk

### Deploying CloudPoint using a Docker image

Veritas distributes a Docker image with CloudPoint already installed. The image is located on the Veritas' customer portal, MyVeritas.

https://my.veritas.com

Before you complete the steps in this section, make sure that you are familiar with CloudPoint installation requirements.

See "System requirements" on page 10.

#### To deploy CloudPoint using a Docker image

- Create the instance or prepare the physical host to install CloudPoint.
  - If you deploy CloudPoint in a public cloud, do the following:
    - Choose an Ubuntu 16.04 Server LTS instance image that meets CloudPoint installation requirements.
    - Add sufficient storage to the instance to meet the installation requirements.
  - If you deploy CloudPoint on-premises, do the following:
    - Install Ubuntu 16.04 Server LTS on a physical x86 server.
    - Add sufficient storage to the server to meet the installation requirements.
- 2 Install Docker for Ubuntu. Enter the following:

```
sudo apt-get install docker.io
```

3 If you have not done so already, create a volume and file system on the host to store CloudPoint metadata and asset metadata. The specific steps depend on your cloud environment.

See "Creating a volume and file system to store CloudPoint data (Amazon AWS)" on page 12.

See "Creating and mounting a volume to store CloudPoint data (Microsoft Azure)" on page 12.

See "Creating and mounting a volume to store CloudPoint data (Google Cloud)" on page 12.

Download the CloudPoint image (Veritas CloudPoint 1.0.1 IE.img) from MyVeritas.

If necessary, copy the downloaded image to the machine on which you will deploy CloudPoint.

- 5 Load the image. Enter the following:
  - # sudo docker load -i /home/ubuntu/Veritas CloudPoint 1.0.1 IE.img
- On the instance or physical host, make sure that the following ports are open:
  - 443 CloudPoint user interface uses this port as the default HTTPS port.
  - 5671 The RabbitMQ server uses this port for communications. This port must be open to support multiple agents.

Note: If the instance is in a cloud, configure this information under Security Group > Inbound.

7 Run the CloudPoint container. Enter the following:

```
# sudo docker run --name container name -it -d \
-v full path to volume name \
-p host port:container port \
-p host port:container port loaded image
```

#### For example:

```
# sudo docker run --name CloudPoint -it -d -v /cloudpoint:/cloudpoint \
-p 443:443 -p 5671:5671 veritas/cloudpoint:1.0.1
```

```
Note: If you do not specify the volume as -v
```

full path to volume name/full path to volume name, the container writes to the Docker host file system.

8 Open your browser and point it to the host on which CloudPoint is installed.

https://ubuntu docker host name

The configuration screen is displayed and the host name is added to the list of hosts on which to configure CloudPoint.

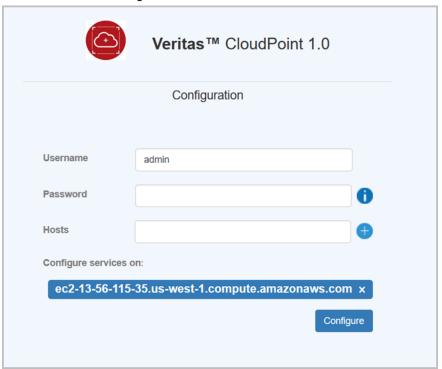

The default user name is admin and the default password is cloudpoint.

9 (Optional) If you want to add more hosts, enter the URL in the Host field and click + to add it to the list of hosts to configure.

Note: Typically only one host is configured.

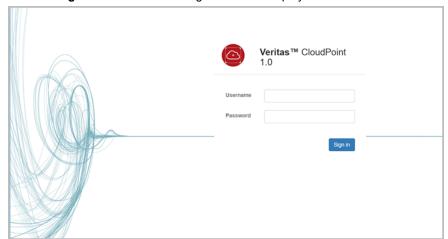

10 Click Configure. The CloudPoint login screen is displayed.

Note: It may take a few minutes for all CloudPoint services to start.

- 11 Sign in to CloudPoint user interface with the default user name and password. See "Signing in to CloudPoint" on page 18.
- 12 On the CloudPoint user interface, verify that key components are installed and that the deployment is successful.
  - See "Verifying that CloudPoint was deployed successfully" on page 16.
- **13** Configure plug-ins.

See "Configuring an off-host plug-in" on page 52.

### Verifying that CloudPoint was deployed successfully

After you deploy CloudPoint, and sign into the interface, verify that following components are installed successfully:

- Off-host agent
- Off-host plug-ins

#### To verify that CloudPoint was deployed successfully

Verify that the off-host agent is installed. Do the following:

- On the left side of any CloudPoint page, click **Agents**.
- On the **Agent** details page, verify that the Linux-based off-host agent is installed and that it is online. You can click the host name link for detailed information about the agent.

|   | Hosts        | os    | Туре     | Status |
|---|--------------|-------|----------|--------|
| ı | 5a40c41e0995 | linux | Off-host | online |

- Verify that the off-host plug-ins are installed. Do the following: 2
  - On the left side of any CloudPoint page, click Plugins.
  - On the **Plugins** details page, verify that the off-host plug-ins are installed and online.

| Name                  | Version | Plugin | Туре     |   |
|-----------------------|---------|--------|----------|---|
| 3PAR Array            | 1.0     | 3par   | Off-host | : |
| Amazon AWS            | 1.0     | aws    | Off-host | : |
| Microsoft Azure       | 1.0     | azure  | Off-host | : |
| Google Cloud Platform | 1.0     | gcp    | Off-host | : |
| Hitachi HDS Array     | 1.0     | hds    | Off-host | : |

### Deploying the on-host plug-ins

On-host plug-ins are deployed on the same host at the application (or file system) you want to snapshot. CloudPoint supports the following on-host plug-ins:

- Oracle Database, for Oracle applications
- Linux FS/Devices, for Linux file systems

Chapter 2

## User interface basics

This chapter includes the following topics:

- Signing in to CloudPoint
- About the CloudPoint dashboard
- Getting quick information from user interface icons

### Signing in to CloudPoint

After you configure CloudPoint, the sign in screen is automatically displayed. It is also displayed any time you point your browser to the URL of the host running CloudPoint.

The first time you sign in to CloudPoint, have the default credentials ready. The default user name is admin and the password is cloudpoint. After you sign in, you can change your credentials.

#### To sign in to CloudPoint

On the sign in screen, enter your CloudPoint user name and password.

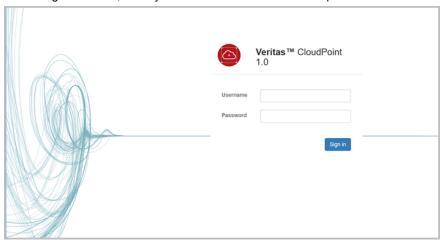

#### Click Sign in. 2

Note: If this is the first time you have signed in to CloudPoint, verify that CloudPoint was installed successfully.

See "Verifying that CloudPoint was deployed successfully" on page 16.

### **About the CloudPoint dashboard**

The CloudPoint dashboard gives you can overview of your assets and how they are protected, as well as plug-in and snapshot data. From the dashboard, you can easily navigate to more detailed information.

When you log into CloudPoint, the dashboard displays by default. You can also access it by clicking **Dashboard** on the left side of any CloudPoint page.

#### Displaying information on assets, protection levels, and snapshot data

The CloudPoint dashboard displays the following information about applications, disks, file systems, and hosts:

The total number of assets discovered in that category and the number of assets protected under a policy.

For example, if the **Applications** area of the dashboard displays 15/20 in the Protected column, CloudPoint has discovered 20 applications and 15 of them are protected with a policy.

The snapshot count.

The top right corner of each asset area displays a down arrow. Click the down arrow to expand the asset area and display snapshot information on each cloud vendor or on-premises assets.

To get detailed information on the snapshots for a particular asset type, click the **Snapshot** link, in that part of the dashboard. For example, to see application details, click **Snapshot** at bottom of the **Applications** area.

The bottom of the dashboard displays a summary of snapshot activity across all asset types for the last day, week, and month. It displays the number of successfully created snapshots and the number that have failed.

### Displaying information on plug-ins

CloudPoint supports the following types of plug-ins:

- Off-host plug-ins run separately from the instance or host where the application runs. Examples of off-host plug-ins are AWS, Azure, and Google plug-ins for cloud environments, and the HDS G-series and HP 3PAR plug-ins for arrays.
- On-host plug-ins run on the same instance or host as the application itself. An on-host plug-in discovers the application and its underlying storage. It also plays a key role in taking and restoring snapshots. When you take a snapshot of an application, the on-host plug-in guiesces the application and its under storage stack before the snapshot. It unquiesces them after the snapshot completes. The on-host plug-in also invokes the restore operation. Examples of on-host plug-ins are the Oracle plug-in and Linux file system plug-in.

The **Plugins** area of the CloudPoint dashboard displays the number of off-host and on-host plug-ins configured in your environment as well as the total number available.

| Plugins          |            |           |  |  |  |
|------------------|------------|-----------|--|--|--|
|                  | Configured | Available |  |  |  |
| Off-host         | 1          | 5         |  |  |  |
| On-host          | 0          | 2         |  |  |  |
| Configure Plugin |            |           |  |  |  |

To display a list of your plug-ins and to configure them, click Configure Plugin at the bottom of the Plugins area.

See "Configuring an off-host plug-in" on page 52.

See "Configuring an on-host plug-in" on page 55.

### Getting quick information from user interface icons

The top of every CloudPoint page includes the following icons. Click an icon to display a screen with status or important information on CloudPoint operations. After you view a screen, click anywhere outside the screen to close it.

Table 2-1 CloudPoint icons

| Click this icon | To display                                                                                                    |
|-----------------|----------------------------------------------------------------------------------------------------|
| 0               | Displays recent CloudPoint activity, including creating, restoring, and deleting snapshots.                                                                                                    |
| ?               | CloudPoint online Help. The online Help displays information on CloudPoint deployment and administration.                                                                                                  |
| *               | Information related to your CloudPoint account, including the following:  Admin user name Role User group (if any) Domain Use this screen to change your CloudPoint password and to sign out of CloudPoint |

Chapter 3

# Protecting your assets with policies

This chapter includes the following topics:

- About policies
- Creating a policy
- Assigning a policy to an asset
- Listing policies
- Displaying policy details
- Modifying a policy
- Deleting a policy

### **About policies**

A policy lets you define and automate how you protect your snapshot data. You can then assign the policy to your assets to ensure their regular and consistent protection.

- A policy includes information such as the following:
  - The storage level of the snapshot; that is whether it is a disk snapshot or a host snapshot
  - The snapshot type; for example, whether it is a clone or a copy on write
  - How many snapshots are retained before earlier ones are deleted
  - How often the snapshot is taken

How long the snapshot schedule recurs

You can assign more than one policy to an asset. For example, you can create a policy that snapshots assets weekly, and another than snapshots assets daily. You can associate an asset with both of them.

See "Creating a policy" on page 23.

See "Assigning a policy to an asset" on page 24.

See "Listing policies" on page 25.

### **Creating a policy**

#### To create a policy

- On the left side of any CloudPoint screen, click Policies.
- 2 On the Policies screen, click Create Policy.
- The Create Policy page is displayed.

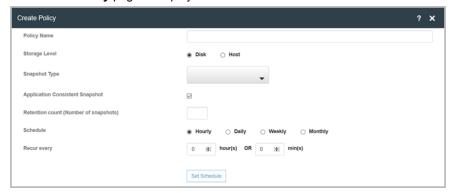

#### On the Create Policy page, enter the following:

| Policy name                        | The policy name                                                                                                    |
|------------------------------------|----------------------------------------------------------------------------------------------------|
| Storage Level                      | The storage level that you snapshot (either disk or host)                                                                                                    |
| Snapshot Type                      | The snapshot type (either a clone or copy on write)                                                                                                    |
| Application Consistent<br>Snapshot | Whether you take an application consistent snapshot or a crash-consistent snapshot. An application-consistent snapshot is recommended for taking snapshots of database applications. |

| Rete | ntion |
|------|-------|
| LCIC | HUUH  |

How many snapshot versions to keep for each asset associated with this policy.

**Note:** An asset may have more total snapshots than the number specified here. If an asset is associated with multiple policies, it has snapshots with each policy. Also, the snapshots you create manually do not count toward the retention total. Manual snapshots are not

automatically deleted.

Schedule Select how often a snapshot is taken: hourly, daily,

weekly, or monthly.

Recur every Based on what you specified for the schedule, determine how long you want the schedule recur.

- For an hourly schedule, specify the number of minutes or hours.
- For a daily schedule, specify the time of day and click Set Start Time.
- For a weekly schedule, select the time of day, the day of the week, and click Set Start Time.
- For a monthly schedule, select the time of day and the day of the month the snapshot occurs. To schedule snapshots on multiple days, click Add Day and specify another day. C lick Set Start Time.

When you complete these fields, CloudPoint updates the page to indicate when the policy runs.

Click Set Schedule.

- Click Next.
- On the submission page click **Finish**.
- Verify that the policy has been created. Note the new entry on the Policies page.

### Assigning a policy to an asset

After you create a policy, you assign it to one or more assets. For example, you can create a policy to create weekly snapshots and assign the policy to all your database applications. Also, an asset can have more than one policy. For example, in addition to weekly snapshots, you can assign a second policy to your database applications to snapshot them once a month.

When you complete the steps in this section, keep in mind the following:

- The steps for assigning a policy are the same regardless of the type of asset you assign it to.
- Also use these steps when you want to change the policy that is associated with an asset.

#### To assign a policy to an asset

- 1 Determine the type of asset you want to project.
- 2 On the left side of any CloudPoint page, click an asset name to display a list of those assets (Applications, Hosts, File Systems, or Disks).
- 3 In the list of assets, find the one you want to protect, click the vertical ellipsis in the table row, and select Manage Policy.
- On the Manage Policies screen assign one or more policies to the asset. In the **Available Policies** column, click the policy you want to assign. The **Policy Details** area of the screen summarizes the policy. Click the greater than sign (>) to move it to the **Selected Policies** column. Repeat this step for as many policies as you want to add.
  - (Optional) To remove a policy from an asset, select it in the Selected Policies column, and click the less than (<) sign.
- When you are done assigning policies, click **Next**.

### **Listing policies**

#### To list policies

On the left side of any CloudPoint screen, click **Policies**.

The Policies page displays the following information for each policy:

- Policy ID
- Name
- How many snapshots are retained for each asset associated with the policy
- Snapshot type
- Protection level

From this screen, you can do the following:

- Create a new policy
- Display information about a specific policy

See "About policies" on page 22.

See "Creating a policy" on page 23.

See "Displaying policy details" on page 26.

### Displaying policy details

#### To display policy details

- On the left side of any CloudPoint screen, click Policies.
- On the **Policies** page, click the link of the policy whose details you want to view.

The **Policies** page updates to display the following:

- The **Policy Details** area displays the following:
  - Policy ID
  - Name
  - Snapshot schedule
  - How many snapshots are retained for each asset
  - The protection level

The lower part of the screen lists the assets (applications, hosts, file systems, or disks) associated with the policy. This information includes:

- Asset name
- Asset type
- Vendor logo

See "About policies" on page 22.

See "Creating a policy" on page 23.

### Modifying a policy

#### To modify a policy

- 1 On the left side of any CloudPoint screen, click Policies.
- 2 On the **Policies** page, locate the policy you want to delete, click the vertical ellipsis and select Modify.
- On the Create Policy screen, modify the policy values. The steps for doing this are the same as creating a new policy.

See "About policies" on page 22.

See "Creating a policy" on page 23.

### **Deleting a policy**

#### To delete a policy

- On the left side of any CloudPoint screen, click **Policies**.
- On the **Policies** page, locate the policy you want to delete, click the vertical ellipsis and select Delete.
- On the **Delete Policy** screen, click **Next**. 3

See "About policies" on page 22.

See "Creating a policy" on page 23.

Chapter 4

# Working with applications

This chapter includes the following topics:

- Displaying application details
- Taking an application snapshot manually
- Restoring an application snapshot
- Deleting an application snapshot

### Displaying application details

#### To display application details

- 1 On the left side of any CloudPoint page, click **Applications**.
- 2 On the Applications page, find the application you are interested in and click its link.
- 3 Review the Application Details page. The top of the page displays the following:
  - Name
  - Region
  - Hosts
  - Snapshot count
  - Plug-in that is used to discover information
  - Disks the application uses
  - Vendor
  - Snapshot policies that are assigned to the application

The bottom of the page displays the following details on each snapshot:

- Name
- Type
- Creation time

On the **Application Details** page, you can also restore or delete snapshots.

**Note:** If the **Applications** page indicates that an application cannot be snapshot, if may be because the on-host plug-in is configured in a different zone (or region) than the corresponding agent. Both the plug-in and the agent must be configured in the same zone (or region).

See "Configuring an on-host plug-in" on page 55.

See "Configuring an off-host plug-in" on page 52.

See "Restoring an application snapshot" on page 31.

See "Deleting an application snapshot" on page 33.

### Taking an application snapshot manually

You can schedule regular snapshots using a CloudPoint policy. However, you can also take snapshots on demand from the CloudPoint or using a RESTful API.

#### To take an application snapshot manually

- On the left side of any CloudPoint page, click Applications.
- On the **Applications** page, locate the application you want to snapshot in the table. On the right side of the application's table row, click the vertical ellipsis and select Create Snapshot.

3 On the Create Snapshot page, specify the following:

A name 32 characters or less. Snapshot name

> Note: In Google Cloud, the snapshot name can only contain letters, numbers, and hyphens. The name

should begin and end with a letter.

Description This field is optional. Enter text here to help you

remember the details of the snapshot.

Protection level Disk - takes a snapshot of the disks the application uses.

Host - takes a snapshot of all the disks associated with

the instance.

Snapshot type Clone - creates a copy of the instance.

Application-consistent

snapshot

If you specify an application-consistent snapshot, the snapshot includes the data in memory as well as I/O transactions in process. Because the snapshot is application aware, when you restore the snapshot, you

do not need to restore the database application.

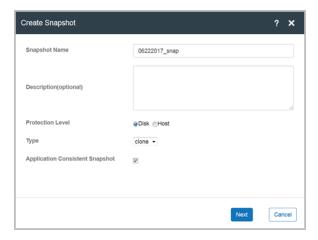

#### Click Next.

- On the snapshot submission page, click Finish.
- Return to the Applications page, and click on the application's link. The Application Details page is displayed, and the new snapshot appears in the list.

### Restoring an application snapshot

To restore an application snapshot manually

- On the left side of any CloudPoint page, click Applications. 1
- On the **Applications** page, locate the application whose snapshot you want to restore, and click its link.
- 3 On the **Application Details** page, locate the snapshot, click the vertical ellipsis and select Restore.

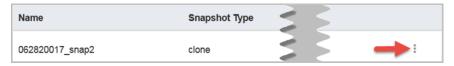

On the **Restore Snapshot** screen, specify how you want to restore the snapshot.

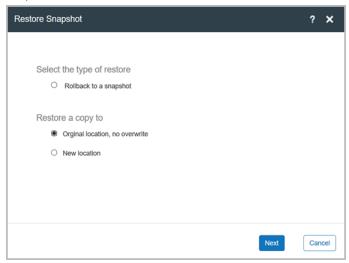

| Rollback to a snapshot          | <b>Note:</b> Currently, this option is only supported for array snapshots.             |
|---------------------------------|----------------------------------------------------------------------------------------|
| Original location, no overwrite | Restore the snapshot to the original location, but the current data is also preserved. |
| New location                    | If you select this option, CloudPoint displays a drop-list of available hosts.         |

#### Click Next.

After the application snapshot is restored, shutdown and restart the Oracle database instance.

See "Shutting down and restarting the Oracle database after restoring an Oracle application snapshot" on page 32.

### Shutting down and restarting the Oracle database after restoring an Oracle application snapshot

After you restore an Oracle application snapshot, there are several follow-up steps you must perform on the Oracle database.

#### To shut down and restart the Oracle database after restoring an Oracle application snapshot

- Log in to the database instance.
- Enter the following:

SQL> alter database end backup

Bring down the database. Enter the following:

SOL> shutdown

Bring up the database with a new metafile and data files. Enter the following:

SQL> startup

Give the database some time to read the new data.

If the database does not come up, contact your database administrator to investigate the problem.

### Deleting an application snapshot

#### To delete an application snapshot

- On the left side of any CloudPoint page, click **Applications**.
- 2 On the **Applications** page, click the application whose snapshot you want to delete.
- On the **Application Details** page, locate the snapshot, click the vertical ellipsis and select Delete.

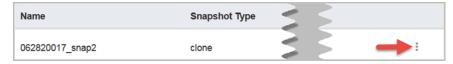

- 4 On the **Delete Snapshot** confirmation screen, click **Next**.
- On the **Delete Snapshot** submission screen, click **OK**.
- Return to the **Application Details** page and verify that the snapshot has been removed.

Chapter 5

# Working with hosts

This chapter includes the following topics:

- Displaying host details
- Taking a host snapshot manually
- Restoring a host snapshot
- Deleting a host snapshot

### Displaying host details

#### To display host details

- 1 On the left side of any CloudPoint page, click **Hosts**.
- 2 On the **Hosts** page, find the host you are interested in and click its link.
- **3** Review the **Host Details** page. The top of the page displays the following:
  - Name
  - Region
  - Host type, either virtual or physical
  - State
  - Snapshot count
  - Plug-in that is used to discover information
  - Private IP address
  - Number of devices that are connected to the host
  - Vendor
  - Snapshot policies that are assigned to the host

- Public IP address
- Host ID

The bottom of the page lists the snapshots that are associated with the host. The following information is displayed for each snapshot:

- Name
- Type
- Creation time

On the **Host Details** page, a vertical ellipsis appears at the end of each table row. Select the ellipsis to restore or delete the snapshot.

See "Restoring a host snapshot" on page 37.

See "Deleting a host snapshot" on page 39.

### Taking a host snapshot manually

**Note:** Currently, you cannot take a snapshot of a Google Cloud virtual machine; however, you can take a disk snapshot on all clouds that CloudPoint supports.

#### To take a host snapshot manually

- On the left side of any CloudPoint page, click Hosts.
- On the **Hosts** page, locate the host you want to snapshot in the table. On the right side of the host's table row, click the vertical ellipsis and select Create Snapshot.

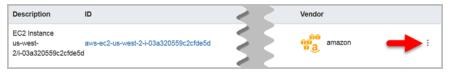

3 On the **Create Snapshot** page, specify the following:

Snapshot Name A name 32 characters or less. Description This field is optional. Enter text here to help you remember the details of the snapshot. Type Clone - creates a copy of the instance (virtual machine). If you specify an application-consistent snapshot, the **Application Consistent** Snapshot snapshot includes the data in memory as well as I/O transactions in process. Because the snapshot is application aware, when you restore the snapshot, you do not need to restore the database application.

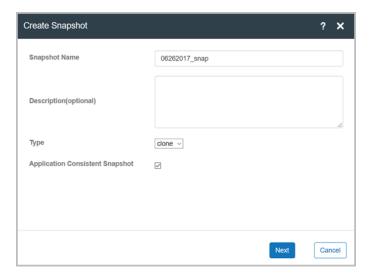

#### Click Next.

- On the snapshot submission page, click Finish.
- 5 Verify that the snapshot has been created. Return to the Hosts page, and click on the host's link. The Host Details page is displayed, and the new snapshot appears in the list.

# Restoring a host snapshot

To restore a host snapshot manually

- On the left side of any CloudPoint page, click Hosts 1
- 2 On the **Host** page, click on the host whose snapshot you want to restore.

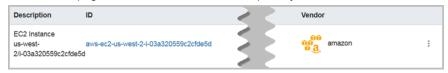

On the Host Details page, locate the snapshot, click the vertical ellipsis and 3 select Restore.

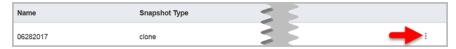

On the **Restore Snapshot** screen, specify how you want to restore the snapshot.

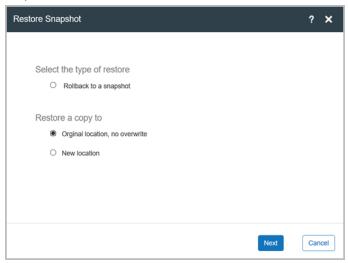

Rollback to a snapshot **Note:** Currently, this option is only supported for array snapshots. Original location, no overwrite Restore the snapshot to the original location, but the current data is also preserved. **Note:** This option is not supported for array snapshots. New location If you select this option, CloudPoint displays a drop-list of available hosts. **Note:** This option is not supported for array snapshots.

5 Click Next.

# **Deleting a host snapshot**

#### To delete a host snapshot manually

- On the left side of any CloudPoint page, click Hosts. 1
- 2 On the **Hosts** page, click the host whose snapshot you want to delete.

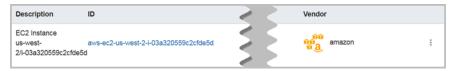

3 On the Hosts Details page, locate the snapshot, click the vertical ellipsis and select Delete

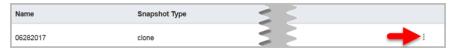

- 4 On the **Delete Snapshot** confirmation screen, click **Next**.
- 5 On the **Delete Snapshot** submission screen, click **OK**.
- Return to the **Host Details** page and verify that the snapshot has been removed.

Chapter 6

# Working with file systems

This chapter includes the following topics:

- Displaying file system details
- Taking a file system snapshot manually
- Restoring a file system snapshot
- Deleting a file system snapshot

# Displaying file system details

#### To display file system details

- 1 On the left side of any CloudPoint page, click **File Systems**.
- 2 On the File Systems page, find the file system you are interested in and click its link.
- 3 Review the File System Details page. The top of the page displays the following:
  - Type
  - Path
  - Snapshot policies that are assigned to the file system
  - Snapshot count
  - Plug-in that is used to discover information
  - Device
  - File system ID

The bottom of the page displays the following details on each snapshot:

- Name
- Type
- Creation time

On the **File System Details** page, you can also restore or delete snapshots.

See "Restoring a file system snapshot" on page 42.

See "Deleting a file system snapshot" on page 43.

# Taking a file system snapshot manually

#### To take a file system snapshot manually

- 1 On the left side of any CloudPoint page, click File Systems.
- On the File Systems page, locate the file system you want to snapshot in the table. On the right side of the file system's table row, click the vertical ellipsis and select Create Snapshot.
- 3 On the **Create Snapshot** page, specify the following:

| Snapshot name                   | A name 32 characters or less.                                                                                                    |
|---------------------------------|----------------------------------------------------------------------------------------------------|
|                                 | <b>Note:</b> If you take a snapshot of a Google Cloud asset, the name can include a hyphen, but no other special characters are allowed.                                                                                                    |
| Description                     | This field is optional. Enter text here to help you remember the details of the snapshot.                                                                                                    |
| Snapshot type                   | Disk - takes a snapshot of the disks the instance uses.  Host - takes a snapshot of the entire instance.                                                                                                    |
| Application consistent snapshot | If you specify an application-consistent snapshot, the snapshot includes the data in memory as well as I/O transactions in process. Because the snapshot is application aware, when you restore the snapshot, you do not need to restore the database application. |

#### Click Next.

- On the snapshot submission page, click Finish
- Return to the File Systems page, and click on the file system's link. The File System Details page is displayed, and the new snapshot appears in the list.

# Restoring a file system snapshot

#### To restore a file system snapshot

- 1 On the left side of any CloudPoint page, click File Systems.
- On the File Systems page, click on the file system whose snapshot you want to restore.
- 3 On the File System Details page, locate the snapshot, click the vertical ellipsis and select Restore.
- On the Restore Snapshot screen, specify how you want to restore the snapshot.

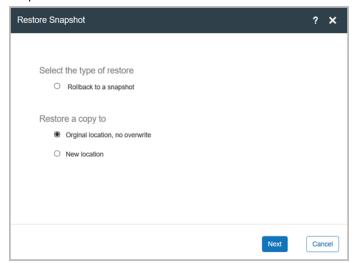

Rollback to a snapshot Note: Currently, this option is not supported. Original location, no overwrite Restore the snapshot to the original location, but the current data is also preserved. New location If you select this option, CloudPoint displays a drop-list of available hosts.

Click Next.

# Deleting a file system snapshot

#### To restore a file system snapshot

- On the left side of any CloudPoint page, click File Systems. 1
- On the File Systems page, click on the file system whose snapshot you want to delete.
- 3 On the File System Details page, locate the snapshot, click the vertical ellipsis and select **Delete**.
- On the **Delete Snapshot** confirmation screen, click **Next**.
- On the **Delete Snapshot** submission screen, click **OK**.
- Return to the File System Details page and verify that the snapshot has been 6 removed.

Chapter

# Working with disks

This chapter includes the following topics:

- Displaying disk details
- Taking a disk snapshot manually
- Restoring a disk snapshot
- Deleting a disk snapshot

# Displaying disk details

#### To display disk details

- 1 On the left side of any CloudPoint page, click **Disks**.
- 2 On the next page, find the disk you are interested in and click its link.
- **3** Review the **Volume Details** page. The top of the page displays the following:
  - Name
  - Region
  - Size
  - Snapshot count
  - Plug-in that is used to discover information
  - DevPath
  - Vendor
  - Snapshot policies that are assigned to the disk
  - Disk ID

The bottom of the page lists the snapshots that are associated with the disk. The following information is displayed for each snapshot:

- Name
- Type
- Creation time

On the Volume Details page, a vertical ellipsis appears at the end of each table row. Select the ellipsis to restore or delete the snapshot.

See "Restoring a disk snapshot" on page 47.

See "Deleting a disk snapshot" on page 48.

# Taking a disk snapshot manually

#### To take a disk snapshot manually

- On the left side of any CloudPoint page, click **Disks**.
- On the next page, locate the volume you want to snapshot in the table. On the right side of the volume's table row, click the vertical ellipsis and select Create Snapshot.

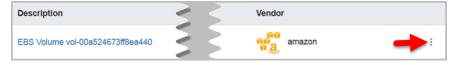

#### 3 On the Create Snapshot page, specify the following:

Snapshot name A name 32 characters or less.

> Note: If you are taking a snapshot of a Google Cloud asset, the name can include a hyphen, but no other

special characters are allowed.

Description This field is optional. Enter text here to help you

remember the details of the snapshot.

Snapshot type Clone/Copy on write (COW) - creates a copy of the disk.

Application consistent

snapshot

If you specify an application-consistent snapshot, the snapshot includes the data in memory as well as I/O transactions in process. Because the snapshot is application aware, when you restore the snapshot, you do not need to restore the database application.

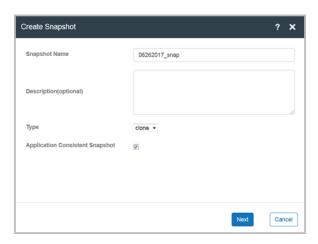

#### 4 Click Next.

- 5 On the snapshot submission page, click Finish.
- 6 Return to the **Volume Details** page and verify that the new snapshot appears in the list.

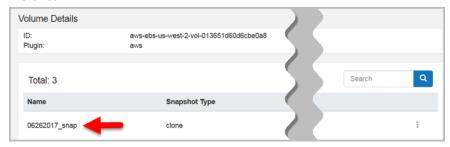

# Restoring a disk snapshot

Before you restore a disk snapshot, verify the following:

- The target instance must not be running.
- If you restore a disk snapshot to an instance that has a volume with the same UUID as the snapshot, the instance does not boot. Before you restore the snapshot, make sure it has a unique UUID.

#### To restore a disk snapshot manually

- On the left side of any CloudPoint page, click **Disk**.
- 2 Locate the disk whose snapshot you want to restore, and click its link.

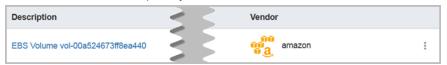

3 On the Volume Details page, locate the snapshot, click the vertical ellipsis and select Restore.

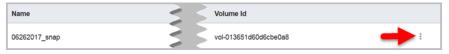

On the Restore Snapshot screen, specify how you want to restore the snapshot.

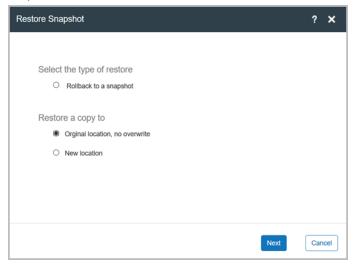

| Rollback to a snapshot          | <b>Note:</b> Currently, this option is not supported.                                  |
|---------------------------------|----------------------------------------------------------------------------------------|
| Original location, no overwrite | Restore the snapshot to the original location, but the current data is also preserved. |
| New location                    | If you select this option, CloudPoint displays a drop-list of available hosts.         |

Click Next. 5

# Deleting a disk snapshot

#### To delete a disk snapshot manually

- On the left side of any CloudPoint page, click **Disk**
- 2 On the next page, click the disk whose snapshot you want to delete.

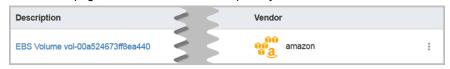

3 On the Volume Details page, locate the snapshot, click the vertical ellipsis and select **Delete**.

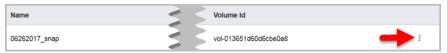

- On the **Delete Snapshot** confirmation screen, click **Next**. 4
- 5 On the **Delete Snapshot** submission screen, click **OK**.
- Return to the Volume Details page and verify that the snapshot has been 6 removed.

Chapter 8

# Working with plugins

This chapter includes the following topics:

- About plug-ins
- Determining the types of plug-ins and agents to install
- Configuring an off-host plug-in
- Configuring an on-host plug-in
- Listing plug-ins

## **About plug-ins**

A CloudPoint plug-in is a low-level module that discovers assets in your environment and performs operations on them. Plug-ins are implemented as Python modules.

A plug-in only operates on a particular type of data source. For example, there is an AWS plug-in, a Hitachi Data Systems (HDS) G-Series array plug-in, and so on.

You can run multiple instances of a plug-in to gather information from multiple sources within a particular type of source. For example, you can deploy a separate AWS plug-in for each AWS account.

You can also run multiple instances of a plug-in for the same data source but in separate processes or hosts for load-balancing or high availability purposes.

There are two types of plug-ins.

On-host plug-ins run on the same instance or host as the application itself. An on-host plug-in discovers the application and its underlying storage. It also plays a key role in taking and restoring snapshots. When you take a snapshot of an application, the on-host plug-in quiesces the application and its under storage stack before the snapshot. It unquiesces them after the snapshot completes.

The on-host plug-in also invokes the restore operation. Examples of on-host plug-ins are the Oracle plug-in and Linux file system plug-in.

 Off-host plug-ins run separately from the instance or host where the application runs. Examples of off-host plug-ins are AWS, Azure, and Google plug-ins for cloud environments, and the HDS G-series and HP 3PAR plug-ins for arrays.

Each plug-in is wrapped in an agent.

See "About agents" on page 60.

See "Determining the types of plug-ins and agents to install" on page 51.

## Determining the types of plug-ins and agents to install

When do you need to install off-host plug-ins and on-host agents and plug-ins?

You need to install off-host plug-ins to discover the virtual machines, hosts, and disks and to manage their protection. After you install and configure off-host plug-ins, you can take crash-consistent snapshots of the virtual machines and disks that the plug-ins manage. The virtual machines can run any operating system. You do not have to install on-host agents or plug-ins to take crash-consistent snapshots.

However, to discover applications and file systems and protect them with application-consistent snapshots, you must install an on-host agent and one or more on-host plug-ins. (The snapshots can be at the host of disk level.)

The CloudPoint user interface displays the plug-ins available for deployment. The CloudPoint container includes the following plug-ins:

- Off-host plug-ins:
  - Amazon AWS
  - Microsoft Azure
  - Google Cloud
  - Hitachi Data Systems (HDS) G-Series array
  - HP 3PAR array
- On-host plug-ins:
  - Oracle
  - Linux file systems ext2, ext3, ext4, and XFS

See "Configuring an off-host plug-in" on page 52.

See "Configuring an on-host plug-in" on page 55.

# Configuring an off-host plug-in

At a minimum, you must configure off-host plug-ins to create crash-consistent snapshots of your assets. However, If you want to create application-consistent snapshots of your assets, you must also configure the appropriate on-host plug-ins.

To complete the steps in this section, make sure that you have the required parameters for the plug-in that you want to configure.

### To configure off-host plug-ins

- On the right side of any CloudPoint screen, click **Plug-ins**.
- 2 Make sure that you understand the configuration fields that are required for the plug-in and that you have this information ready.

See "Amazon Web Services plug-in configuration notes" on page 52.

See "Google Cloud plug-in configuration notes" on page 53.

See "Hewlett-Packard Enterprise 3PAR plug-in configuration notes" on page 54.

See "Hitachi Data Systems plug-in configuration notes" on page 54.

See "Microsoft Azure plug-in configuration notes" on page 53.

- 3 On the **Plug-ins** page, click the link of the plug-in you are interested in. CloudPoint displays a detailed description of the plug-in, including the following:
- Perform the preconfiguration steps that are listed in the plug-in description.
- 5 On the CloudPoint interface, select **Configure** to configure the plug-in.
- On the Configure Plug-in screen, enter the required parameters for the specific plug-in. For a cloud plug-in, use the drop-down list to select the cloud region. Click Next.
- On the **Configure Plug-in** submission screen, click **OK**.
- Verity that the plug-in is configured. Navigate to the **Hosts** page and verify that CloudPoint has discovered all the hosts in the region.

See "Configuring an on-host plug-in" on page 55.

### Amazon Web Services plug-in configuration notes

Amazon Web Services (AWS) plug-in lets you take snapshots of Elastic Compute Cloud (EC2) instances and Elastic Block Store (EBS) volumes in an Amazon cloud.

To configure the plug-in, you must specify the following information:

- Access key
- Secret key

#### Cloud region

This plug-in lets you create, delete, and restore snapshots at the instance level and the disk level.

See "Configuring an off-host plug-in" on page 52.

### Google Cloud plug-in configuration notes

This plug-in lets you create, delete, and restore disk snapshots in all zones where Google Cloud is present. In a future release, you will be able to perform instance snapshots as well.

To configure the plug-in, you need the following information:

projectId Client ID that used for operations

clientId ID of the project from which the resources are managed

clientEmail Email of the clientId mentioned above

privateKeyld ID of the private key

privateKey Actual private key

> Note: You must enter this key without quotes (neither single quotes nor double quotes). Do not enter any spaces or return

characters at the beginning or end of the key.

List of zones in which the plug-in operates zones

You also need the google-api-python-client Python library.

See "Configuring an off-host plug-in" on page 52.

### Microsoft Azure plug-in configuration notes

The Microsoft Azure plug-in lets you take snapshot of virtual machines and managed disks in an Azure cloud.

To configure the plug-in, you must specify the following information:

- Client ID
- Secret ID
- Tenant ID

This plug-in lets you create, delete, and restore snapshots at the virtual machine level and the managed disk level.

To have the Azure plug-in scan and manage all the resources in Azure, do the following:

- Use the portal to create an Azure Active Directory application for the Azure plug-in
- Assign service principal to a role to access resources.

For more details, follow the steps in the following Azure documentation:

https://docs.microsoft.com/en-us/azure/azure-resource-manager/ resource-group-create-service-principal-portal

The Azure plug-in has the following limitations:

- The current release of the plug-in does not support snapshots of blobs.
- CloudPoint currently supports creating and restoring snapshots of Azure-managed disks and virtual machines that are backed by managed disks.

See "Configuring an off-host plug-in" on page 52.

### Hewlett-Packard Enterprise 3PAR plug-in configuration notes

This plug-in enables you to handle snapshots of disks on 3PAR Array.

To configure the plug-in, you must specify the following information:

- Array IP address
- Username
- Password

The python-3parclient library must be installed.

This plug-in lets you create and delete snapshots of the clone and copy-on-write (COW) types. You can restore a COW snapshot, but not a clone snapshot.

See "Configuring an off-host plug-in" on page 52.

### Hitachi Data Systems plug-in configuration notes

This plug-in enables you to take disk snapshots of a Hitachi Data Systems (HDS) array.

To configure this plug-in, you must specify the following information. All the parameters are required.

CloudPoint configuration Description parameter

Baseurl The base URL for accessing the HDS REST API Server. The

URL has the following format:

protocol://host-name:port-number/ConfigurationManager

IΡ The IP address of the HDS REST API Server

Username The user name of the HDS REST API Server

Password The password to access the HDS REST API Server

This plug-in lets you create disk snapshots of the copy-on-write (COW) type. You can also delete and restore snapshots.

See "Configuring an off-host plug-in" on page 52.

# Configuring an on-host plug-in

Before you perform the steps in this section, do the following:

- Download and install an on-host agent. See "Downloading and installing an agent" on page 62.
- Install any prerequisites for the plug-in and meet any vendor-specific requirements.

See "Preparing to install the Oracle CloudPoint plug-in" on page 56.

 Make sure that you understand the configuration fields that are required for the plug-in and that you have this information ready.

See "Oracle plug-in configuration notes" on page 58.

**Note:** The Linux plug-in does not require any configuration parameters.

Note: To take a snapshot of an Oracle instance, you must configure the plug-in in the same zone (or region) as the corresponding on-host agent. For example, when you configure the on-host AWS/Google plug-in it must be in the same zone as the on-host AWS/Google agent. If the plug-in is configured in a different region, the **Applications** page on the user interface displays that the applications cannot be snapshot.

#### To configure an on-host plug-in

- 1 On the left side of any CloudPoint page, click Agents.
- 2 On the Agents page, locate an on-host agent, select the vertical ellipsis, and click Configure.
- From the drop-down list, select the type of plug-in you want to configure.
- Specify the plug-in specific configuration values.
- 5 Click Submit.

After a period of time, the plug-in discovers the relevant assets, and the CloudPoint user interface is updated.

### Preparing to install the Oracle CloudPoint plug-in

To complete the steps in this section, you need root privileges.

To prepare your environment for the Oracle plug-in, you must install the following:

- Required RPMs
- Python cx Oracle library

#### To install the required RPMs

- 1 Make sure you have an Oracle single sign-on.
- 2 Download the following RPMs from the Oracle website.
  - oracle-instantclient12.2-basic x86 64 RPM
  - oracle-instantclient12.2-devel x86 64 RPM

The RPMs should be for the Linux x86\_64 architecture and be version 12.2 or higher.

Install the RPMs. 3

```
# rpm -ivh oracle-instantclient12.2-basic.*.*
```

```
# rpm -ivh oracle-instantclient12.2-devel.*.*
```

#### To install the Python cx Oracle library

Make sure that PIP is installed on this RHEL machine. PIP is a package management system that installs and manages packages written in Python. You can verify this by entering pip on the command line.

If you do not have PIP installed, enter the following commands:

```
# yum install python-pip -y
# pip install --upgrade pip
```

2 Install the library.

```
# pip install cx Oracle
```

Note: If the installation fails, do not continue.

In addition, to installing these components, do the following:

- Configure the agent. See "Configuring an agent" on page 62.
- Optimize your Oracle database data and meta files. See "Optimizing your Oracle database data and metadata files" on page 58.

### Creating an Oracle database user

When you configure the CloudPoint Oracle-plug-in, you must specify the name and non-blank password of the Oracle database user for the instance. If a user does not exist, create one using steps in this section.

To complete the steps in this section, you must have root privileges.

#### To create an Oracle database user

- Log in to the database instance.
- 2 At the SQL prompt, run the following queries to create a user with a password. The password cannot be NULL.

```
SQL> create user user-name identified by password;
SQL> grant dba to user-name;
```

3 Verify that the user was created properly. Enter the following:

```
SQL> connect user-name/password as sysdba
```

If any problems occur, contact your Oracle database administrator.

Verify that the root user can logon to the Oracle user without a password. Make sure that you are logged on as the root user and enter the following:

```
# su - oracle-user
```

If you were able to logon to the Oracle user, the command line appears as follows:

```
oracle-user#
```

If you do not see this result, make oracle-user passwordless for the root user.

### Optimizing your Oracle database data and metadata files

CloudPoint takes disk snapshots. For better backup and recovery, you should optimize your Oracle database data and metadata files.

Each Oracle database instance has a control file. The control file contains information about managing rather operating the database for each transaction. For faster and efficient backup and recovery. Oracle recommends that you put the control file in the same file system as the database redo log file. If the database control file resides on the file system which is created on top of the boot disk or root disk, contact your database administrator to move the control file to the appropriate location. For more information on control files and how to move them, contact your database administrator, or see the Oracle documentation.

https://docs.oracle.com/cd/B10500 01/server.920/a96521/control.htm#3545

After you use a snapshot to restore an application, do not perform any operations. Allow some time for Oracle to read new data and bring up the database. If the database does not come up, contact the database administrator to determine the cause of the problem.

### Oracle plug-in configuration notes

When you configure the Oracle plug-in, have the following information ready. The plug-in needs this information to operate on Oracle databases. You can gather many of these values from the file /etc/oratab.

- Oracle user name
- Instance name

- Instance name home path
- Database user name

Note: If a database user is not present, create one and provide a non-blank password.

See "Creating an Oracle database user" on page 57.

 Database password The password cannot be NULL. The Oracle Python Library cx Oracle does not support a NULL password.

After you assemble this information, you can configure the Oracle plug-in.

See "Configuring an on-host plug-in" on page 55.

When you configure the Oracle plug-in, also keep in mind the following:

- Each database you configure should be up and running. Verify that the pmon process is running for the database instance.
- Each database instance you add should have a specified user name and password. Outside of the scope of CloudPoint, verify that the user name and password work.

## **Listing plug-ins**

#### To list plug-ins

On the left side of any CloudPoint screen, click Plug-ins.

The **Plug-ins** page displays the following information for each plug-in:

- Name
- Version
- Vendor or file system that is associated with the plug-in
- Plug-in type. An on-host plug-in is installed on the instance (or physical host) as the application. An off-host plug-in is not.

From this page, you can select and configure a plug-in.

Chapter 9

# Working with agents

This chapter includes the following topics:

- About agents
- Agent dependencies
- Downloading and installing an agent
- Configuring an agent

# About agents

Agents are wrappers around the CloudPoint plug-ins and perform several functions common to most or all plug-ins. Agents do the following:

- Translate between the message protocol and the plug-in interface.
- Ensure secure communication between the plug-ins and rest of the CloudPoint components.
- Provide a common implementation of certain tasks such as polling for asset changes (if the plug-in does not support pushing updates).
- Handle authentication.

There are two types of agents: on-host agents and off-host agents. An on-host agent must be installed and configured on a host where an application is running. The on-host agent manages one or more on-host plug-ins. You need on-host agents and on-host plug-ins to take snapshots of an Oracle application or a Linux file system.

In contrast, off-host agents and off-host plug-ins do not need a separate host on which to run. You use off-host agents and off-host plug-ins to take snapshots of public cloud assets and on-premises storage arrays.

On the CloudPoint console, the **Agents** page lists the hosts on which agents are running. The Type column indicates whether the agent is an on-host agent or off-host agent.

See "About plug-ins" on page 50.

The following table shows you the type of agent required for each type of asset snapshot.

Table 9-1 Asset types and the type of agent required

| Asset type and vendors                                               | On-host agent required | Off-host agent required |
|----------------------------------------------------------------------|------------------------|-------------------------|
| Application                                                          | х                      |                         |
| ■ Oracle                                                             |                        |                         |
| File system                                                          | x                      |                         |
| ■ Linux                                                              |                        |                         |
| Public cloud (host snapshot or disk snapshot)                        |                        | х                       |
| ■ Amazon AWS                                                         |                        |                         |
| <ul><li>Google Cloud</li><li>Microsoft Azure</li></ul>               |                        |                         |
| On-premises storage array                                            |                        | х                       |
| ■ Hewlett-Packard                                                    |                        |                         |
| <ul><li>Enterprise (HPE) 3PAR</li><li>Hitachi Data Systems</li></ul> |                        |                         |
| (HDS) G-Series                                                       |                        |                         |

# Agent dependencies

Before you install an agent, make sure that you install the following dependency.

■ python2-pika package. Enter the following commands:

```
# yum install \
https://dl.fedoraproject.org/pub/epel/epel-release-latest-7.noarch.rpm -y
# yum install python2-pika -y
```

## Downloading and installing an agent

To complete the steps in this section, you need root privileges.

#### To download and install an agent

Make sure you install all agent dependencies.

```
See "Agent dependencies" on page 61.
```

- 2 On the left side of any CloudPoint page, click **Agents**.
- 3 On the **Agents** page, click **Download Agent RPM**.
- From the command line, install the agent RPM. Use the following syntax:

```
# rpm -ivh CloudPoint agent RPM name
```

For example:

```
# rpm -ivh VRTScloudpoint-agent-1.0.1-RHEL7.x86 64.rpm
```

After you install the agent, continue with any steps required to prepare the CloudPoint plug-in.

See "Preparing to install the Oracle CloudPoint plug-in" on page 56.

## Configuring an agent

To complete the steps in this section, you need root privileges.

#### To configure an agent

On the agent host, create the file /etc/flexsnap.conf with the following lines:

```
[global]
target = CloudPoint public name or IP address
```

- 2 Configure the agent with the token. Do the following:
  - On the left side of any CloudPoint user interface page, click Agents.
  - On the Agents page, click Get Token. You will use this token when you configure the agent on the command line. The token is valid for one minute.
  - Click Copy Token.
  - If the agent service has been configured on this host before, remove the keys directory. Enter the following command:

```
# rm -rf /opt/VRTScloudpoint/keys
```

- Copy the token and start the flexsnap-agent. Enter the following:
  - # flexsnap-agent copied token

**Note:** If you encounter an error, contact Veritas Customer Support.

- 3 Enable the agent service. Enter the following:
  - # systemctl enable flexsnap-agent
- 4 Run the agent service. Enter the following:
  - # systemctl start flexsnap-agent
- 5 Verify that the agent is configured. On the CloudPoint user interface, click Agents and verify that a new agent is running. The Host column displays the new agent name, the **Type** column indicates that it is an **On-host** agent, and the **Status** column indicates that it is **online**.

# CloudPoint logs

This chapter includes the following topics:

CloudPoint logs

# **CloudPoint logs**

CloudPoint maintains the following logs to monitor activity and troubleshoot issues. The logs are stored on the path /cloudpoint/logs. CloudPoint retains multiple versions of each log, with a number appended to the log name; for example, flexsnap-agent.log.2.

Table 10-1 CloudPoint logs

| Log                      | Description                                                                                                    |
|--------------------------|----------------------------------------------------------------------------------------------------|
| flexsnap-agent.log       | The log for the service that runs one or more plug-ins. These plug-ins discover assets and perform asset management tasks such as creating, restoring, and deleting snapshots.                                          |
| flexsnap-api.log         | The log for the service that translates RESTful API requests into JSON-formatted requests. These requests are sent to the coordinator.                                                                                  |
| flexsnap-auth.log        | The log for the authentication service. It records authentication requests coming through RabbitMQ when other services connect. Typically, you do not need to examine this file. This log is primarily for support use. |
| flexsnap-coordinator.log | The log for the service that manages a database of assets. The coordinator also routes requests from the PI service to the appropriate agents.                                                                          |

Chapter 11

# **Upgrading CloudPoint**

This chapter includes the following topics:

Upgrading CloudPoint

# **Upgrading CloudPoint**

When you upgrade CloudPoint, all the snapshot data and configuration data from your previous version is maintained in the external /cloudpoint volume. This information is external to the container and the image, so it is preserved during the upgrade.

In the following upgrade steps, you replace the container that runs your current version of CloudPoint with a new container.

#### To upgrade CloudPoint

Download the latest CloudPoint image (for example, Veritas CloudPoint 1.0.1 IE.img) from MyVeritas.

If necessary, copy the downloaded image to the machine on which you will deploy CloudPoint.

**2** Load the latest CloudPoint image. For example, enter the following:

```
# sudo docker load -i /home/ubuntu/Veritas CloudPoint 1.0.1 IE.img
```

3 Verify that the latest image is loaded successfully.

#### # sudo docker images

| REPOSITORY         | TAG    | IMAGE ID     | CREATED     | SIZE     |
|--------------------|--------|--------------|-------------|----------|
| veritas/cloudpoint | 1.0.1  | 0b998143f820 | 5 hours ago | 999.2 MB |
| veritas/cloudpoint | latest | 0b998143f820 | 5 hours ago | 999.2 MB |
| veritas/cloudpoint | 1.0    | 980dc5de806d | 2 weeks ago | 999.3 MB |

- Stop the current running container. Enter the following:
  - # sudo docker stop CloudPoint
- 5 Remove the old container. Enter the following:
  - # sudo docker rm CloudPoint
- Run the latest container image. Enter the following:

```
# sudo docker run --name CloudPoint -it -d -v /cloudpoint:/cloudpoint \
-p 443:443 -p 5671:5671 veritas/cloudpoint:latest
```

Note: If you encounter a problem running the new container, start CloudPoint from the old image and contact Veritas Customer Support.

- 7 Verify that the latest container is running. Enter the following:
  - # sudo docker ps
- If the new container is running and you can successfully log in to the CloudPoint web console, you can remove the old CloudPoint image. For example, enter the following:
  - # sudo docker rmi image\_ID\_of\_older\_image

# API reference

This chapter includes the following topics:

- About APIs
- Sample API requests
- Asset APIs
- Agent management APIs
- Workflow APIs
- Policy management APIs
- Summary APIs

### **About APIs**

Most CloudPointAPI calls return a single asset or a list of assets. An asset has the following fields:

| Field  | Description                                                                               |
|--------|-------------------------------------------------------------------------------------------|
| id     | The asset's unique identifier.                                                            |
| type   | The asset type; for example, a disk, a file system, or a host.                            |
| plugin | The name of the plug-in (or plug-ins) that provide information about the asset.           |
| vendor | The name of the asset's vendor; for example, Amazon or Microsoft. This field is optional. |

| Field       | Description                                                                                                    |
|-------------|----------------------------------------------------------------------------------------------------|
| parentId    | A list of asset IDs for the parents of the asset. For example, the parent ID of a file system is the ID of the disk or volume under the file system. For snapshots, this field is optional. |
| snapMethods | A list of snapshot methods that this asset supports. If the asset does not support snapshots, the list is empty.                                                                            |

Snapshot assets also have the following fields:

| Field          | Description                                                                  |
|----------------|------------------------------------------------------------------------------|
| snapSourceId   | The ID of the original asset of which this is a snapshot.                    |
| snapType       | The snapshot type; for example, copy-on-write or clone.                      |
| restoreMethods | A list of the restore methods that the snapshot supports.                    |
| attachment     | A description of where a restore operation can attach a newly-created asset. |

An asset may have additional fields to better describe it. The additional fields vary depending on the asset. In the REST API, you can search on any of the fields in an asset.

There is also a links field, which provides links to related URLs in the REST API.

## Sample API requests

This section shows how to perform common CloudPoint operations using the CloudPoint APIs. Use this section to learn how the syntax of a CloudPoint API maps to the actual curl command you specify on the command line.

### Authenticating a user

Before you can perform an tasks with the CloudPoint APIs, a user must be authenticated. To perform user authentication using curl, enter the following command:

```
curl --cookie-jar path-to-cookie file -g -k -X \
POST -H "Content-Type: application/json" -d '{"username":username,\
"password":password}' https://hostname/api/rest/authenticate
```

This command returns the cookie and token for the user. The cookie is saved in the path-to-cookie file.

The token and the path to the cookie must be passed to the curl command to authenticate the user for all requests.

The following example uses curl with the token:

```
curl --cookie path-to-cookie file -g -k \
https://hostname/flexsnap/api/v1/assets/ \
--header 'Authorization: Bearer getaccesstoken' \
--header 'Content-Type: application/json'
```

### **GET requests**

To list all assets, use the GET /flexsnap/api/v1/assets/ API. The API request has the following format.

```
curl --cookie path-to-cookie file -q -k \
https://hostname/flexsnap/api/v1/assets/ \
--header 'Authorization: Bearer getaccesstoken' \
--header 'Content-Type: application/json'
```

Note: Before you use this API, make sure a user is authenticated and that you have a cookie and token for the user.

See "Authenticating a user" on page 68.

To get a specific asset, enter the following:

```
curl --cookie path-to-cookie file -g -k \
https://hostname/flexsnap/api/v1/assets/asset id \
--header 'Authorization: Bearer getaccesstoken' \
--header 'Content-Type: application/json'
```

### **POST** requests

To create a snapshot, use the POST

/flexsnap/api/v1/assets/assetid/snapshots/API.

This API has the following request parameters:

The type of snapshot to create. You must choose this from the snapType asset's list of snapMethods. name The name of the snapshot to create. description (Optional) A description of the snapshot.

Note: Before you use this API, make sure a user is authenticated and that you have a cookie and token for the user.

See "Authenticating a user" on page 68.

The following example creates a snapshot:

```
curl --cookie <path-to-cookie file> -X \
POST -H "Content-Type: application/json" -d \
'{"snapType": value from snap methods for the asset,\
 "name": snapshot name, "description": description for snapshot}' \
https://hostname/flexsnap/api/v1/assets/asset id/snapshots/ \
-k --header 'Authorization: Bearer getaccesstoken'
```

### **DELETE** request

To delete a snapshot, use the DELETE /flexsnap/api/v1/assets/assetid /snapshots/snapid API.

Note: Before you use this API, make sure a user is authenticated and that you have a cookie and token for the user.

See "Authenticating a user" on page 68.

The following example deletes a snapshot:

```
curl --cookie path to cookie file -X
DELETE https://hostname/flexsnap/api/v1/assets/ \
asset id/snapshots/snap id -k \
--header "Authorization: Bearer getaccesstoken"
```

### **PUT** request

To restore a snapshot, use the PUT /flexsnap/api/v1/assets/assetid API.

This API has the following request parameter:

snapid The asset ID of the snapshot to restore.

Note: Before you use this API, make sure a user is authenticated and that you have a cookie and token for the user.

See "Authenticating a user" on page 68.

The following example restores a snapshot:

```
curl --cookie path-to-cookie file -X \
PUT -H "Content-Type: application/json" -d '{"snapid": <snap id>}' \
https://hostname/flexsnap/api/v1/assets/asset id -k \
--header 'Authorization: Bearer getaccesstoken'
```

### PATCH request

To modify an existing policy, use the PATCH {"op": opstr, "asset": assetid} /flexsnap/api/v1/policies/policy id API.

This API has the following request parameter:

Either add or remove. opstr

Note: Before you use this API, make sure a user is authenticated and that you have a cookie and token for the user.

See "Authenticating a user" on page 68.

The following example modifies a policy:

```
curl --cookie path-to-cookie file -X \
PATCH -H "Content-Type: application/json" \
-d `{"op": add or remove, "asset": assetid}' \
https://hostname/flexsnap/api/v1/policies/policy id \
-k --header 'Authorization: Bearer getaccesstoken'
```

### **Asset APIs**

Asset APIs let you create, restore and delete snapshots of assets such as applications, hosts, and disks. You can also use asset APIs to list a group of asset objects, such as a list of hosts, or display information on a single asset.

### List assets

```
GET /flexsnap/api/v1/assets/
```

Response: A list of asset objects.

### Get a specific asset

GET /flexsnap/api/v1/assets/assetid

Response: The requested asset object.

### List snapshots of an asset

GET /flexsnap/api/v1/assets/assetid/snapshots/

Response: A list of asset objects.

### List a specific snapshot

```
GET /flexsnap/api/v1/assets/assetid/snapshots/snapid
GET /flexsnap/api/v1/assets/snapid
```

Response: The requested asset object.

Note: Because a snapshot is an asset, you can access it directly through the /assets/ resource.

### Create a snapshot

POST /flexsnap/api/v1/assets/assetid/snapshots/

This API has the following request parameters:

The type of snapshot to create. This must be chosen from snapType

the asset's snapMethods.

The name of the snapshot to create. name

description A description of the snapshot. This is optional.

Response: The asset object of the newly-created snapshot.

When the workflow is integrated, creating a snapshot responds with the following instead:

```
'status': status,
'error': error text,
```

```
'taskid': id of workflow task
                             Either pending, running, successful, or failed.
status
                             If the task failed, this field is the text of an exception.
error
```

The ID of the task dispatched to create the snapshot. Use taskid

this field to query for status.

## Restore a snapshot

Depending on the asset type, you can restore a snapshot in the following ways:

- Restore the snapshot to the original asset, overwriting the asset's data.
- Restore a snapshot to its original location.
- Restore a snapshot to a new location.

### Restore to the original asset, overwriting the asset's data

PUT /flexsnap/api/v1/assets/assetid

This API has the following request parameter:

snapid The asset ID of the snapshot to restore.

Response: An asset object describing the restored asset.

### Restore a snapshot to its original location

POST /flexsnap/api/v1/assets/

This API has the following request parameter:

The asset ID of the snapshot to restore. snapid

Response: The asset object of the newly-created asset based on the snapshot.

This operation is used, for example, to restore an Amazon Elastic Block Store (EBS) snapshot to the instance where the volume originally was. EBS snapshots cannot be used to overwrite the data in an existing EBS volume. They can only be used to create a new EBS volume.

### Restore a snapshot to a new location

POST /flexsnap/api/v1/assets/

This API has the following request parameters:

The asset ID of the snapshot to restore. snapid

The destination of the restore. dest

> The dest parameter value depends on the asset type. The snapshot's attachment field describes the type of attachment the restore operation supports. If the type is name, dest is the name of asset to create. Otherwise, it is an asset type; for example, a host. In this case, dest should be an asset ID. This operation is used, for example, to restore an EBS snapshot to a new Elastic

Compute Cloud (EC2) instance.

Response: The asset object of the newly created asset based on the snapshot.

### List restore targets

GET /flexsnap/api/v1/assets/assetid/snapshots/snapid/targets/

Response: List of asset objects which can be used as the destination when restoring the snapshot to a new location.

## Delete a snapshot

DELETE /flexsnap/api/v1/assets/assetid/snapshots/snapid

Response: An object of type "success."

## Agent management APIs

Agent management APIs let you configure CloudPoint agents and plug-ins, list agents and plug-ins, and display the return type of operations.

The information associated with an agent includes the following:

- Agentid: A unique identifier for the agent.
- Status: Status of agent whether it is running or not running.
- Host: Host system name where agent is running.
- Plugins: List of plug-ins configured on each agent.

Target: Rabbitmq-server name.

The information associated with plug-in includes the following:

- PluginName : Name of plug-in.
- Configuration : Configuration for plug-in.

### Agent APIs

### **GET /agents**

Response: A list of agents with the following fields:

```
[
       "agentid": "<agent id>",
       "hostname": "<the host on which it is running>",
       "lastMessage": <>,
       "onHost": true/false,
       "status": "online/offline"
   }
  ]
```

### GET /agents/agent id

Response: Information about a particular agent with the following fields:

```
"agentid": "<agent id>",
    "hostname": "<the host on which it is running>",
    "lastMessage": <>,
    "onHost": true/flase,
    "status": "online/offline"
}
```

## GET /agents/agent\_id/plugins/

Response: A list of plug-ins configured on the particular agent ID.

```
[
        "displayName": "<display name of the plugin>",
        "name": "plugin name",
        "version": "1.0"
```

```
}
]
```

### GET /agents/agent id/plugins/plugin name

Response: Information about the plug-in configured on the particular agent ID.

```
"displayName": "<display name of the plugin>",
"name": "plugin name",
"version": "1.0"
```

## **Workflow APIs**

#### List tasks

```
GET /flexsnap/api/v1/tasks/?
[status=status1, status2,...]
&run since=n hours
&taskType=[operation namen1, ...]
&limit=[count]
&start after=[count]
```

#### Arguments:

status can be "running", "successful", or "failed." Specify a comma-separated list to filter on or an OR statement of multiple status values.

run\_since means list tasks started in the last number of hours.

*limit* and *start\_after* are the output pagination limit and cursor.

Possible operation name options include:

```
"create-snapshot"
                "create-group-snapshot"
                "restore"
                "delete-snapshot"
                "delete-group-snapshots"
Response:
list of {
                  'taskid': <task id>,
                   'name': <task name>,
```

```
'status': <status>,
           'progress': <integer between 0 and 100>,
           'asset': <affected asset's id>,
           'error': <error text>,
           'ctime': <unix time>,
           'mtime': <unix time>
}
```

unix time is an integer representing the number of seconds since the epoch.

### Show task properties, status, results

GET /flexsnap/api/v1/tasks/<task id>

#### Response:

```
'taskid': <task id>,
'name': <task name>,
'status': <status>,
'progress': <integer between 0 and 100>,
'asset': <affected asset's id>,
'error': <error text>
'ctime': <unix time>
'mtime': <unix time>
```

'name' describes the operation being performed.

'status' can be "pending", "running", "successful", or "failed."

'asset' is the id of the top level object that the task created, read, updated, or deleted.

'error' is the text of an exception if the task failed.

'unix time' is an integer representing the number of seconds since the epoch.

### Delete tasks

```
DELETE /flexsnap/api/v1/tasks/task id
```

#### Arguments:

<task id> is the id of a task to delete.

#### Response:

```
'status': <status>,
'error': <error text>
DELETE /flexsnap/api/v1/tasks/?status=status&olderThan=number of days
```

#### Arguments:

status may be 'successful' or 'failed' in order to delete all completed tasks with the specified status.

olderThan delete all tasks older than the specified number of days.

#### Response:

```
'status': <status>,
'error': <error text>
```

## **Policy management APIs**

Policy information includes the following:

- id: A string, a unique identifier assigned by the system for the policy.
- name: A string, user specified name for the policy.
- appConsist: "True" or "False", whether the snapshot will be application consistent.
- protectionLevel: "disk" or "host", the level of protection.
- retentionCount: A numeric value, the number of snapshots to keep.
- snapTypePref: An ordered list of snap type such as COW or clone.
- schedule: A crontab format, the snapshot schedule for the policy, specified using the tags "minute", "hour", "mday", "month", and "wday."
- tag: A string, any user specified information.
- assets: A list of assets that the policy applies to. You cannot modify this list directly. You must modify it through APIs.

### List policies

```
GET /flexsnap/api/v1/policies/
```

Response: List of policies.

## List a specific policy

GET /flexsnap/api/v1/policies/policyid

Response: The policy requested.

## Create a policy

POST /flexsnap/api/v1/policies/

### This API has the following parameters:

| Parameter    | Required | Description                                                                                        | Data type                  |
|--------------|----------|----------------------------------------------------------------------------------------------------|----------------------------|
| name         | true     | The snapshot name.                                                                                 | String: 2 to 32 characters |
| appConsist   | true     | Specifies whether the snapshot is application-consistent or crash-consistent.                      | Boolean: True or False     |
| tag          | true     | A user-specified string with information about the policy; for example, the purpose of the policy. | String                     |
| snapTypePref | true     | Specifies whether the snapshot is copy-on-write (COW) or clone.                                    | cow, clone                 |

| Parameter |        | Required | Description | Data type                                                                                         |
|-----------|--------|----------|-------------|---------------------------------------------------------------------------------------------------|
| schedule  | hour   | true     |             | Numeric: A value<br>between 0-23, or<br>*                                                         |
|           | mday   | true     |             | Numeric: A value<br>based on the<br>number of days<br>in the month –<br>1-28, 1-30, 1-31,<br>or * |
|           | minute | true     |             | Numeric: 0-59                                                                                     |
|           | month  | true     |             | Numeric: 1-12                                                                                     |
|           | wday   | true     |             | Numeric: 1-7                                                                                      |

Response: The policy is created.

## Modify a policy

PUT /flexsnap/api/v1/policies/policyid

#### This API has the following parameters:

| Parameter  | Required | Description                                                                                        | Data type                  |
|------------|----------|----------------------------------------------------------------------------------------------------|----------------------------|
| name       | true     | The snapshot name.                                                                                 | String: 2 to 32 characters |
| appConsist | true     | Specifies whether the snapshot is application-consistent or crash-consistent.                      | Boolean: True or<br>False  |
| tag        | true     | A user-specified string with information about the policy; for example, the purpose of the policy. | String                     |

| Parameter    |        | Required | Description                                                     | Data type                                                                                         |
|--------------|--------|----------|-----------------------------------------------------------------|---------------------------------------------------------------------------------------------------|
| snapTypePref |        | true     | Specifies whether the snapshot is copy-on-write (COW) or clone. | cow, clone                                                                                        |
| schedule     | hour   | true     |                                                                 | Numeric: A value between 0-23, or                                                                 |
|              | mday   | true     |                                                                 | Numeric: A value<br>based on the<br>number of days<br>in the month –<br>1-28, 1-30, 1-31,<br>or * |
|              | minute | true     |                                                                 | Numeric: 0-59                                                                                     |
|              | month  | true     |                                                                 | Numeric: 1-12                                                                                     |
|              | wday   | true     |                                                                 | Numeric: 1-7                                                                                      |

Response: The policy is modified.

## Delete a policy

Delete /flexsnap/api/v1/policies/policyid

Response: An object of type "success."

## Add or remove an asset to or from a policy

PATCH {"op": opstr, "asset": "assetid} /flexsnap/api/v1/policies/policyid

The argument opstr is either "add" or "remove" (including the quotes).

Response: The policy is modified.

## Apply a policy to an asset

PUT /flexsnap/api/v1/assets/assetid/policies/policyid

Response: The policy is modified.

## Remove a policy from an asset

DELETE /flexsnap/api/v1/assets/assetid/policies/policyid

Response: The policy is modified.

## List all policies applied to an asset

```
GET /flexsnap/api/v1/assets/<assetid>/policies/
```

Response: A list of policies applied to the given asset.

### **Example: creating a policy**

```
curl -X POST -H "Content-type: application/json" \
-d '{"name":"SamplePolicy", "appConsist": false, \
"schedule":{"minute":"0", "hour":"2", \
"mday":"*", "month":"*", "wday":"*/4"}, \
"tag": "Backup at 02:00 on every Thursday"}' \
https://localhost/flexsnap/api/v1/policies/
```

#### The output is as follows:

```
{
    "appConsist": false,
    "assets": [],
    "id": "7539ff6d-e121-479f-9d73-175ac56214fe",
    "name": "SamplePolicy",
    "protectionLevel": "disk",
    "retentionCount": 5,
    "schedule": {
        "hour": "2",
        "mdav": "*",
        "minute": "0",
        "month": "*",
        "wdav": "*/4"
    },
    "snapTypePref": [
        "cow",
        "clone"
    "tag": "Backup at 02:00 on every Thursday"
}
```

## **Summary APIs**

The following summary APIs are supported for the CloudPoint dashboard:

Agent summary

GET /flexsnap/api/v1/agents/summary

Plug-in summary

GET /flexsnap/api/v1/plugins/summary

Asset summary

GET /flexsnap/api/v1/assets/summary

Chapter 13

# Storage array support

This chapter includes the following topics:

- Hitachi Data Systems (HDS) G-Series arrays
- Hewlett-Packard Enterprise (HPE) 3PAR array

## Hitachi Data Systems (HDS) G-Series arrays

This section describes the following:

- The information you must supply to configure the Hitachi HDS Array plug-in
- The HDS G-series arrays that CloudPoint supports
- The CloudPoint operations you can perform on HDS G-series assets

Description

## Required G-Series array configuration information

CloudPoint parameter

Password

| URL of HDS REST Server | The base URL for accessing the HDS REST API Server. The URL has the following format: |
|------------------------|---------------------------------------------------------------------------------------|
|                        | <pre>protocol://host-name:port-number/ConfigurationManager</pre>                      |
| IP                     | The IP address of the HDS REST API Server                                             |
| Username               | The user name that is used to access the HDS REST API Server                          |

The password that is used to access the HDS REST API

Server

## Supported G-Series arrays

**VSP G1000** Array model

Firmware version 80-01-21-XX/XX or later

Software development kit

(SDK) required

Hitachi Configuration Manager

## Supported CloudPoint operations on G-Series arrays

You can perform the following operations on disk assets:

- List all the disks.
- Create a thin image snapshot of a logical device (LDEV).
- Delete a thin image snapshot of an LDEV.
- Restore a thin image snapshot of an LDEV, overwriting the original object.

## Hewlett-Packard Enterprise (HPE) 3PAR array

This section describes the following:

- The information you must supply to configure the 3PAR array plug-in
- The 3PAR arrays that CloudPoint supports
- The CloudPoint operations you can perform on 3PAR array assets

## Required 3PAR array configuration information

CloudPoint configuration Description

parameter

Array IP Address The IP address of the 3PAR array

The user name that is used to log in to the array Username

Password The password that is used to log in to the array

## Supported 3PAR arrays

Array model HP\_3PAR 8200 Firmware version 3.1.3 firmware

Required software

development kit

HP 3PAR Management Console 4.5.0

Library hpe3parclient

## Supported CloudPoint operations on 3PAR array assets

You can perform the following operations on 3PAR array assets:

- List all the disks.
- Create a copy-on-write (COW) virtual copy or clone (physical copy) snapshots of a volume.
- Delete a COW virtual copy or clone physical snapshots of a volume.
- Restore COW virtual copy snapshots of a volume, overwriting the original object.